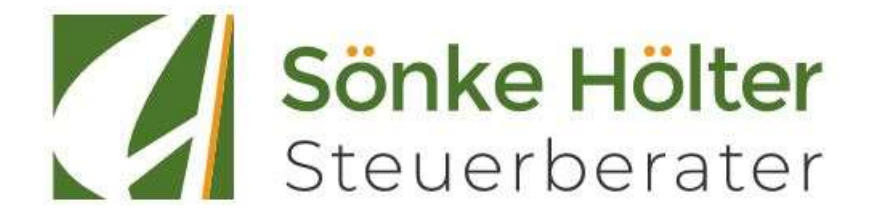

# Register - Anleitung

## Allgemeine Hinweise:

- **Trennseitenstempel**
- Bitte KEINE Büroklammern, Tackernadeln oder sonstige Heftungen!
- Bankauszüge: Kontoauszugsmanager / Übertragung der Kontoauszüge per HBCI (Alternativ vorübergehend in Papier)
- Sie bieten Zahlungen per EC- oder Kreditkarte an: dann bitte die Kassenschnitte und Händlerbelege in Ihrem Unternehmen gesondert aufbewahren – wir benötigen Sie lediglich, wenn Sie eine Betriebsprüfung haben oder das sog. Ersetzende Scannen nutzen (Verfahrensdokumentation)

## Belegablage:

## 1. Register Rechnungseingang

- Alle Rechnungen, die Sie in Papier erhalten und direkt vom Konto bezahlt haben (gilt z.B. auch für Supermarktzahlungen per Karte)
- Kleinbelege bitte einfach nur in einer Hülle gesammelt (nicht getackert, nicht geklebt)
- Keine Heftklammern oder Tackernadeln

### 2. Register Rechnungsausgang

- Sofern Sie noch Papierrechnungen versenden
- Nutzen Sie bereits Digitale Rechnungen, so können diese direkt, z.B. per Upload Mail hochgeladen werden

## 3. Register Kasse

- Rechnungen (Ein- u. Ausgang), die über die Kasse bezahlt wurden
- Kleinbelege bitte einfach nur in einer Hülle gesammelt (nicht getackert, nicht geklebt)

### 4. Register Privat bezahlt

- Nur privat bezahlte Rechnungen/Kassenbons NICHT aus der Kasse bezahlt
- Kreditkartenabrechnungen inkl. Belege sofern privat bezahlt

### 5. Register Lohn

- Alles für die digitale Personalakte
- Arbeitsverträge
- Personalfragebogen
- Minijob: Antrag auf Befreiung Rentenversicherungspflicht
- Betriebliche Altersvororge
- Geburtsurkunde Kinder (Nachweis Befreiung Pflegezusatzbeitrag)
- Krankmeldungen (Arbeitsunfähigkeitsbescheinigungen)
- Mitteilungen über Stunden- oder Lohnveränderungen

## 6. Register Jahresabschluss

- Darlehensverträge
- Versicherungsverträge
- Miet-/Leasingverträge
- Gesellschafterbeschlüsse

### 7. Evtl. weitere Register gewünscht?

- Kreditkartenabrechnungen (sofern betrieblich veranlasst)

#### Solange Sie noch mit Papierarchiv arbeiten empfehlen wir, die Belege je Register nach Datum zu sortieren, um die Ordnungsmäßigkeit der Buchführung sicher zu stellen.